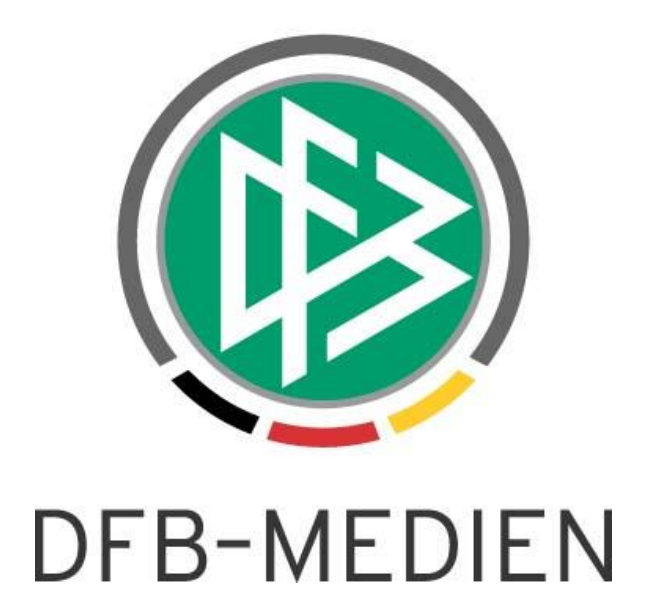

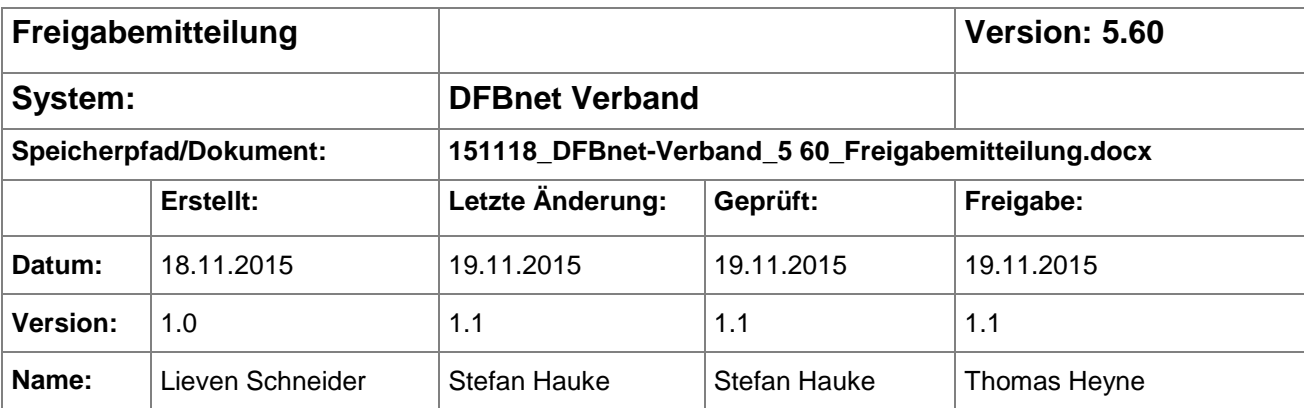

#### © 2014 DFB-Medien GmbH & Co. KG

Alle Texte und Abbildungen wurden mit größter Sorgfalt erarbeitet, dennoch können etwaige Fehler nicht ausgeschlossen werden. Eine Haftung der DFB-Medien, gleich aus welchem Rechtsgrund, für Schäden oder Folgeschäden, die aus der An- und Verwendung der in diesem Dokument gegebenen Informationen entstehen können, ist ausgeschlossen.

Das Dokument ist urheberrechtlich geschützt. Die Weitergabe sowie die Veröffentlichung dieser Unterlage sind ohne die ausdrückliche und schriftliche Genehmigung der DFB-Medien nicht gestattet. Zuwiderhandlungen verpflichten zu Schadensersatz. Alle Rechte für den Fall der Patenterteilung oder der GM-Eintragung vorbehalten.

Die in diesem Dokument verwendeten Soft- und Hardwarebezeichnungen sind in den meisten Fällen auch eingetragene Warenzeichen und unterliegen als solche den gesetzlichen Bestimmungen.

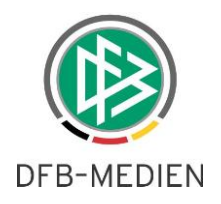

## **Zum Inhalt**

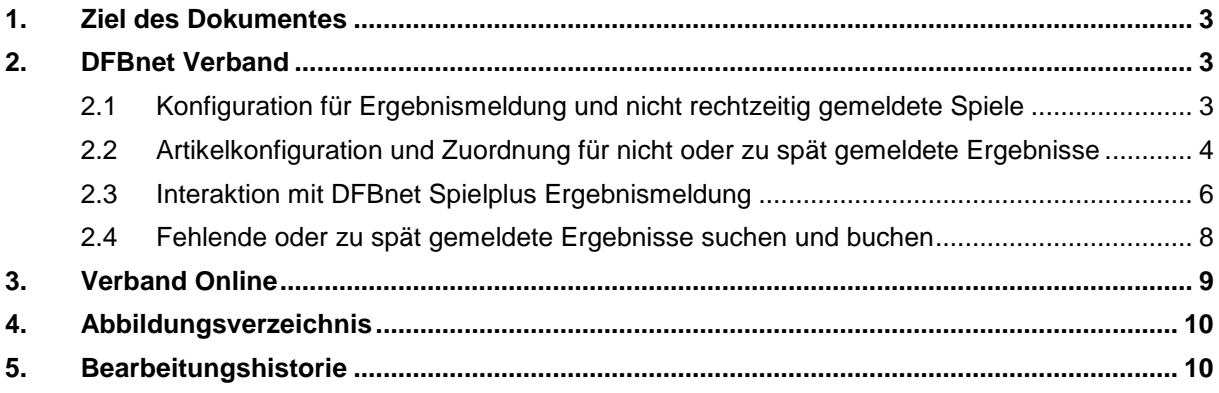

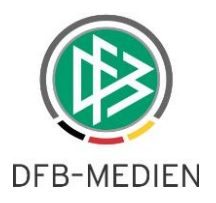

## **1. Ziel des Dokumentes**

Das nachfolgende Dokument beschreibt die in der Version 5.60 realisierten funktionalen Erweiterungen für die Anwendung DFBnet Verband und Verband Online.

### **2. DFBnet Verband**

Es ist nun möglich, Artikel für "nicht oder zu spät gemeldete Ergebnisse" an der Oberfläche zu pflegen und durch Zuordnung der Artikel einen unterstützenden Prozess zur Abwicklung der Daten für die Finanzbuchhaltung abzubilden.

**Hinweis:** Die nachfolgend erklärten Konfigurationen und Funktionen sind nur sinnvoll einzusetzen, sofern eine Schnittstellendefinition und Anbindung Ihrer Finanzbuchhaltung in Abstimmung mit DFB-Medien gegeben ist.

#### **2.1 Konfiguration für nicht rechtzeitig gemeldete Spiele**

Die Funktionalität kann über die Option "Finanzströme: Ergebnismeldung" in den mandantenspezifischen Optionen unter dem Reiter "Allgemein" aktiviert werden (siehe [Abbildung 1\)](#page-2-0). Durch die Option "ja" werden verschiedene Bedienoberflächen, wie z.B. eine neue Kategorie in der Verbandsverwaltung, Artikelkonfiguration und ein Reiter Ergebnismeldung mit Matrixstruktur zur Zuordnung der betreffenden Artikel freigeschaltet.

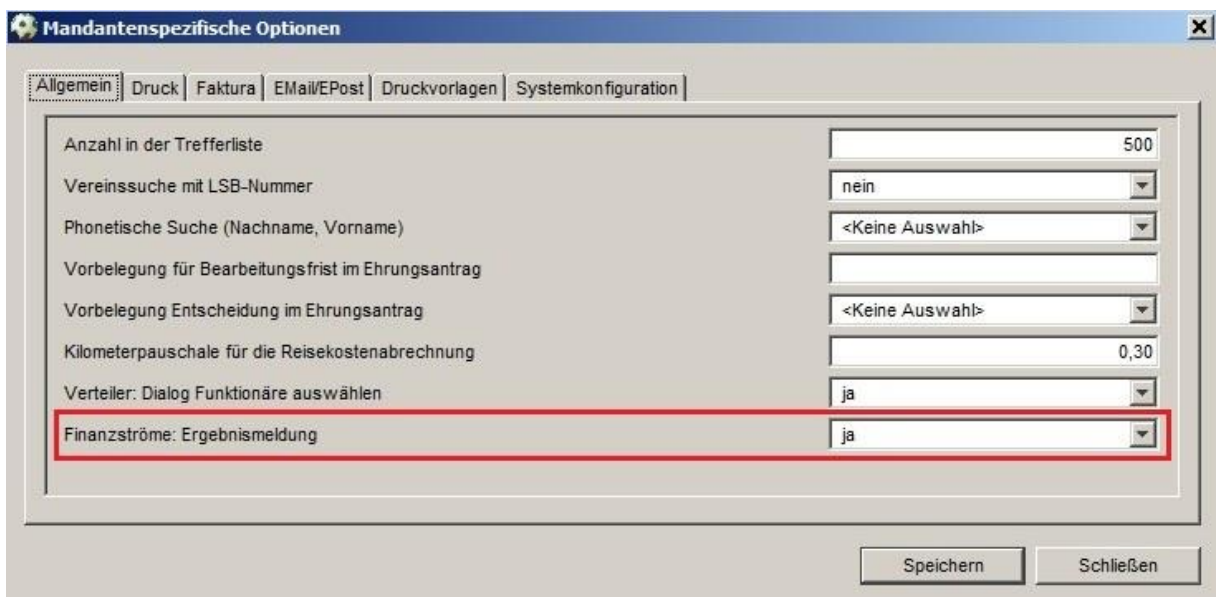

<span id="page-2-0"></span>Abbildung 1: Konfiguration Finanzströme Ergebnismeldung

Weiterhin ist die Belegdatei für den Faktura-Export zu konfigurieren. Dazu können unter dem Reiter "Faktura" der Dateipfad und der Dateiname mit bekannten Platzhaltern, wie z.B. <NR>, angegeben werden (siehe [Abbildung 2\)](#page-3-0). Bitte beachten Sie dazu den oben genannten Hinweis.

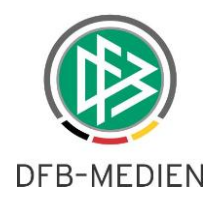

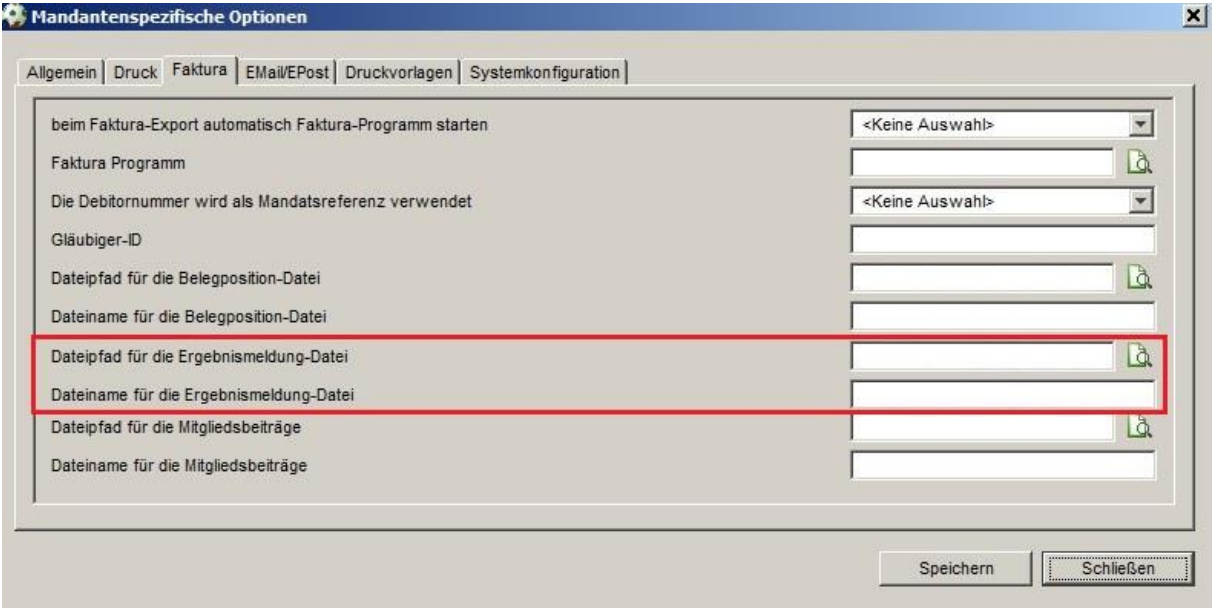

<span id="page-3-0"></span>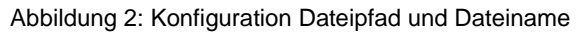

## **2.2 Artikelkonfiguration und Zuordnung für nicht oder zu spät gemeldete Ergebnisse**

In den mandantenspezifischen Stammdaten ist in dem Bereich "Artikelkonfigurationen" ein zusätzlicher Reiter "Ergebnismeldung" realisiert worden. Über die Optionen am rechten Rand können die gewünschten Artikel für die Ergebnismeldung mit Artikelnummer, Steuersatz, Bezeichnung, Verkaufspreis und weiteren Daten gepflegt werden (siehe [Abbildung 3\)](#page-4-0).

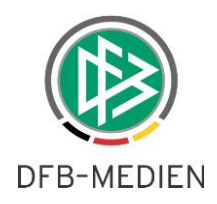

|               |                                    | Mitgliedsbeiträge Reisekosten Schiedsrichter-Soll Ehrungen Spielverlegungen Ordnungsgelder Ergebnismeldung |               |                             |                   |                          |    |
|---------------|------------------------------------|----------------------------------------------------------------------------------------------------|---------------|-----------------------------|-------------------|--------------------------|----|
|               | Anzahl der Artikel in der Liste: 3 |                                                                                                    |               |                             |                   |                          |    |
| Artikelnummer | USt-Steuersatz                     | Bezeichnung 1                                                                                              | Verkaufspreis | Kst. Nummer                 | Ktr. Nummer       | Belegart                 | 唱  |
| 0001          | 7.0%                               | Senioren                                                                                                   | 10.00         | <b>N/A</b>                  | <b>N/A</b>        | <b>N/A</b>               |    |
| 0002          | 7.0%                               | A-Junioren                                                                                                 | 7.00          | <b>N/A</b>                  | N/A<br>N/A        | <b>N/A</b>               | 福命 |
| 0003          | 7.0%                               | C-Juniorinnen                                                                                              | 5,00          | <b>N/A</b>                  |                   | <b>N/A</b>               |    |
|               |                                    |                                                                                                    |               | <b>Artikel anlegen</b>      |                   | $\vert x \vert$          |    |
|               |                                    |                                                                                                    |               |                             |                   |                          |    |
|               |                                    |                                                                                                    |               | Artikelart<br>Artikelnummer |                   | Fehlende Ergebnismeldung |    |
|               |                                    |                                                                                                    |               |                             | 0004              |                          |    |
|               |                                    |                                                                                                    |               | USt-Steuersatz              | 7.0%              | $\overline{\phantom{a}}$ |    |
|               |                                    |                                                                                                    |               |                             |                   |                          |    |
|               |                                    |                                                                                                    |               | Bezeichnung 1               | <b>B-Junioren</b> |                          |    |
|               |                                    |                                                                                                    |               | Verkaufspreis               |                   |                          |    |
|               |                                    |                                                                                                    |               |                             |                   |                          |    |
|               |                                    |                                                                                                    |               | Kst. Nummer                 |                   |                          |    |
|               |                                    |                                                                                                    |               | Ktr. Nummer                 |                   |                          |    |
|               |                                    |                                                                                                    |               | Belegart                    |                   |                          |    |
|               |                                    |                                                                                                    |               |                             |                   |                          |    |
|               |                                    |                                                                                                    |               |                             |                   |                          |    |
|               |                                    |                                                                                                    |               |                             |                   | ß                        |    |
|               |                                    |                                                                                                    |               |                             | Speichern         | Schließen                |    |
|               |                                    |                                                                                                    |               |                             |                   |                          |    |
|               |                                    |                                                                                                    |               |                             |                   |                          |    |
|               |                                    |                                                                                                    |               |                             |                   |                          |    |
|               |                                    |                                                                                                    |               |                             |                   |                          |    |

<span id="page-4-0"></span>Abbildung 3: Artikelkonfiguration Ergebnismeldung

Die Zuordnung der gepflegten Artikel ist unter dem gleichnamigen Reiter "Ergebnismeldung" auf höherer Ebene möglich (siehe [Abbildung 4\)](#page-5-0). Dazu kann der gewünschte Artikel in einer Matrix per Dropdown für die Kategorie "Meisterschaft" zugeordnet werden. Die Funktionalität für den Reiter "Pokal" ist bisher *nicht* gegeben und wird zu einem späteren Zeitpunkt nachgeliefert.

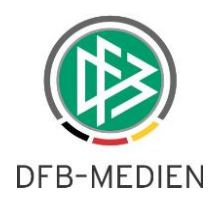

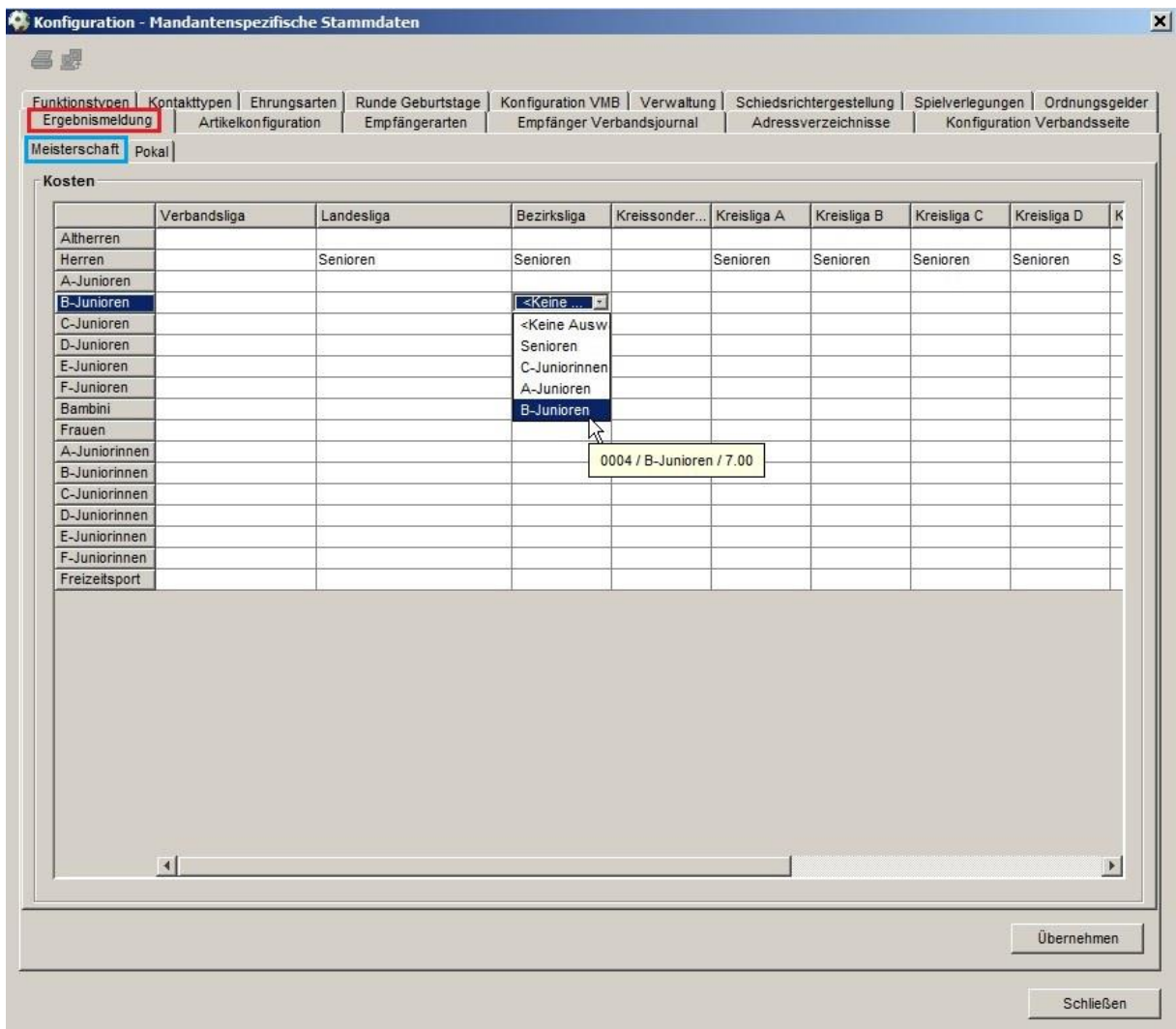

<span id="page-5-0"></span>Abbildung 4: Zuordnung der gepflegten Artikel für die Ergebnismeldung

### **2.3 Interaktion mit DFBnet Spielplus Ergebnismeldung**

Im Spielplus, z.B. in dem Modul "Ergebnismeldung -> Meldekontrolle Gebiet", können Ergebnisse entsprechend ihrem Meldestatus als "Nicht rechtzeitig gemeldet" vom Staffelleiter eingestuft werden (siehe [Abbildung 5](#page-6-0) und [Abbildung 6\)](#page-6-1). Diese Spiele werden für den Prozess in der Verbandsverwaltung herangezogen.

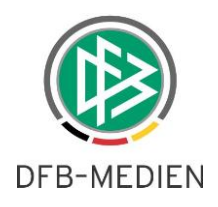

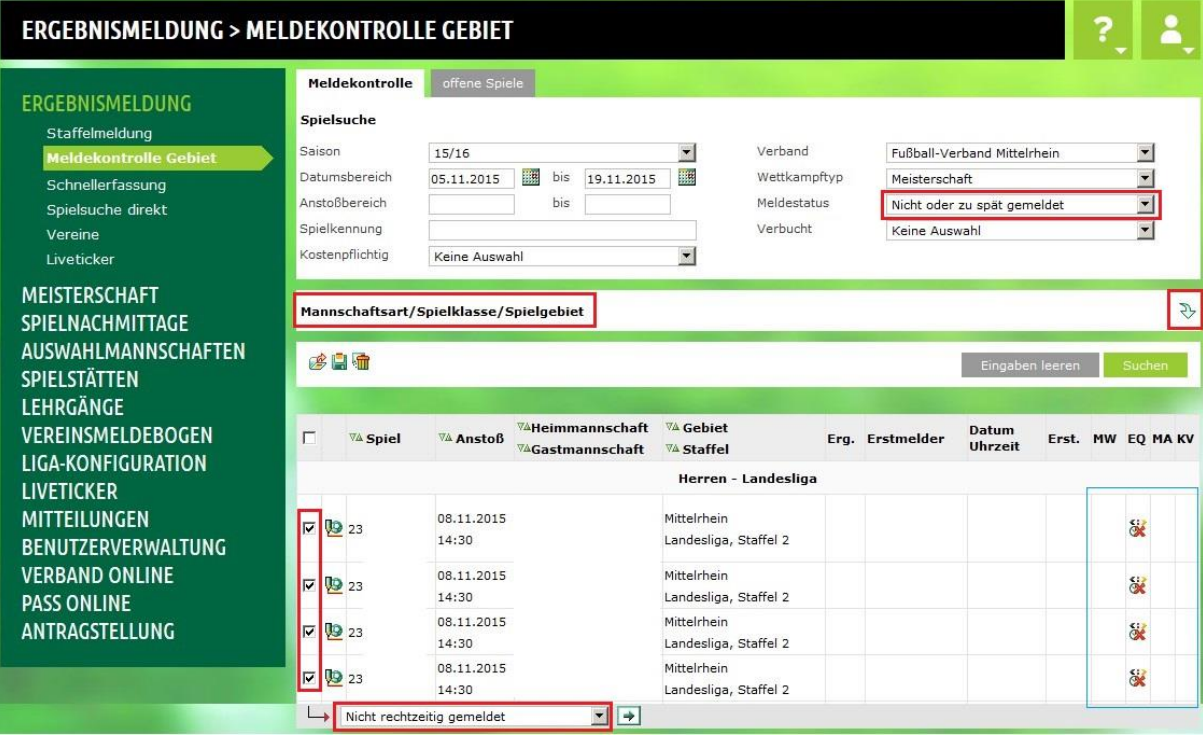

<span id="page-6-0"></span>Abbildung 5: Meldekontrolle Gebiet vor Einstufung

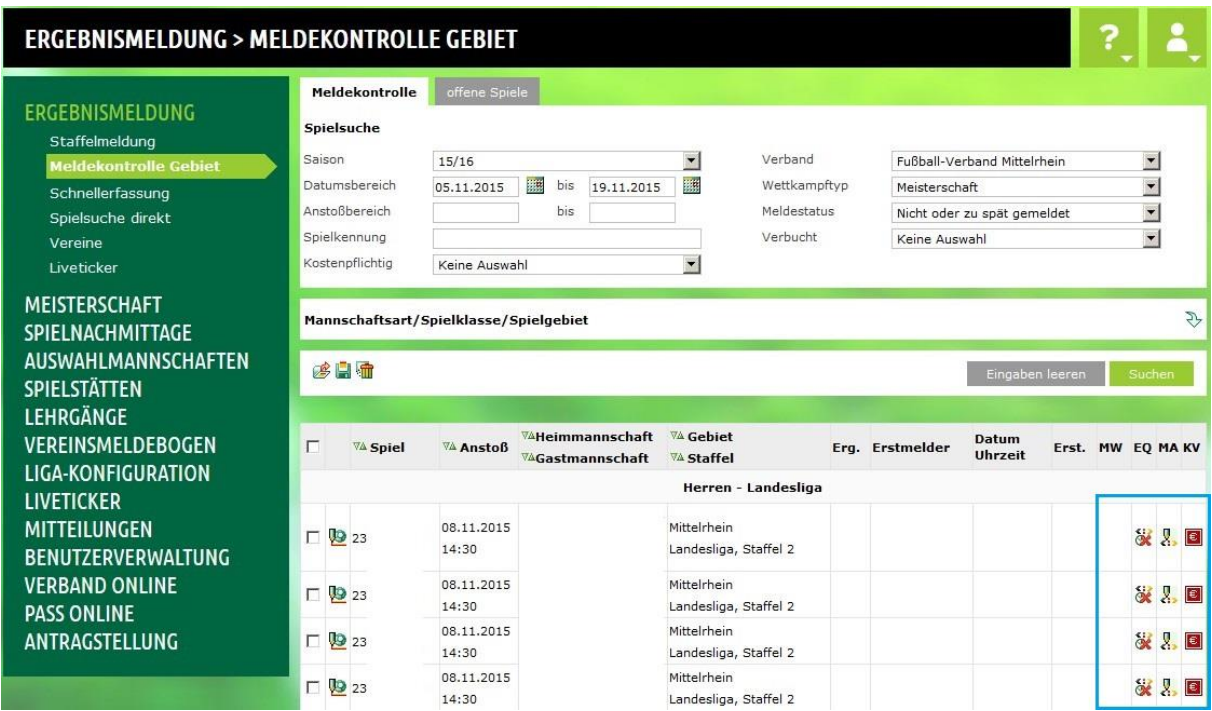

<span id="page-6-1"></span>Abbildung 6: Nicht rechtzeitig gemeldete Spiele nach Einstufung

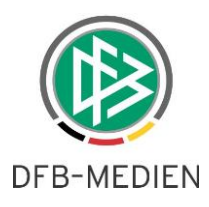

#### **2.4 Fehlende oder zu spät gemeldete Ergebnisse suchen und buchen**

Nach erfolgter Konfiguration und Artikelzuordnung können die als nicht rechtzeitig eingestuften Spiele über die neue Komponente "Finanzströme: Ergebnismeldung" verarbeitet werden. Dazu sind Filter wie Datumsbereich, Spielklasse oder direkte Spielkennung nutzbar (siehe [Abbildung 7\)](#page-7-0). Die Suche liefert eine Ergebnisliste, welche ganzheitlich über den Button "Buchen" in die entsprechende Faktura-Datei geschrieben wird.

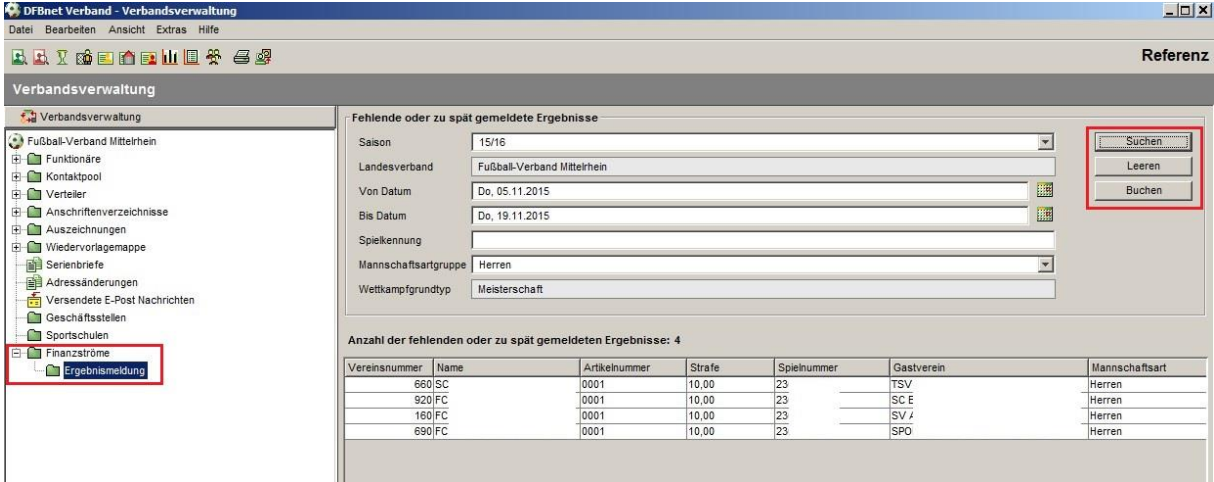

<span id="page-7-0"></span>Abbildung 7: Nicht rechtzeitig gemeldete Spiele suchen und buchen

Nachdem die Buchung erfolgt ist, wird die Ergebnisliste geleert.

Der Faktura-Export kann über "Extras -> Faktura-Daten exportieren" mit Filterauswahl "Ergebnismel-dung" und mit Angabe des "Bis-Datums" durchgeführt werden (siehe [Abbildung 8\)](#page-7-1). Bitte beachten Sie den Hinweis aus Kapitel 2.

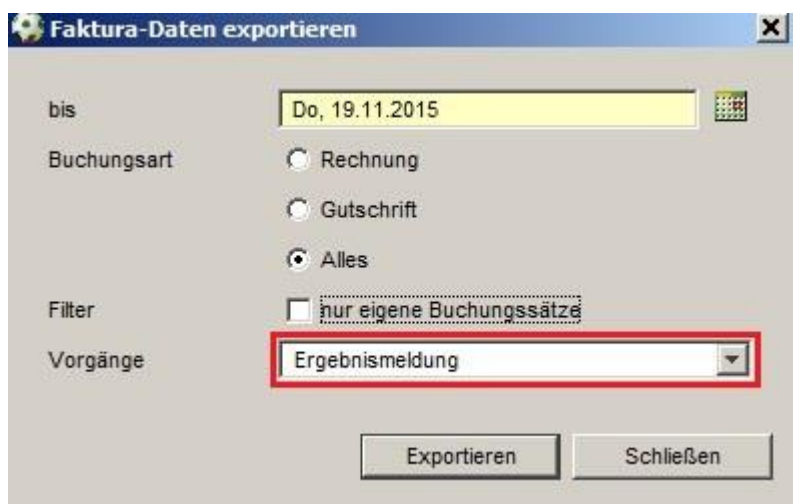

<span id="page-7-1"></span>Abbildung 8: Faktura-Daten exportieren

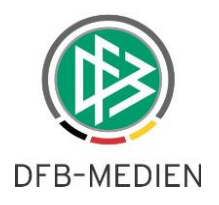

## **3. Verband Online**

Bislang konnten in DFBnet Verband Funktionstypen der Ebene der Verzeichniskategorie und einer Ebene darunter zugeordnet werden. Mit der Version 5.60 wird es möglich sein Funktionstypen zuzuordnen, die zwei Ebenen unter der Verzeichniskategorie-Ebene liegen. Die entsprechenden Funktionäre werden sowohl in DFBnet Verband (Eigene Adressverzeichnisse), als auch in Verband Online angezeigt.

Hierbei wird die Struktur des jeweiligen Verbandes berücksichtigt. Beispielhaft bedeutet dies:

- **Struktur: Verband, Bezirk, Kreis und Schiedsrichtergruppe -** Auf Verbandsebene können zusätzlich Funktionen der Kreisebene zugeordnet werden.
- **Struktur: Verband, Bezirk Schiedsrichtergruppe -** Auf Verbandsebene können zusätzlich Funktionen der Ebene Schiedsrichtergruppe zugeordnet werden.

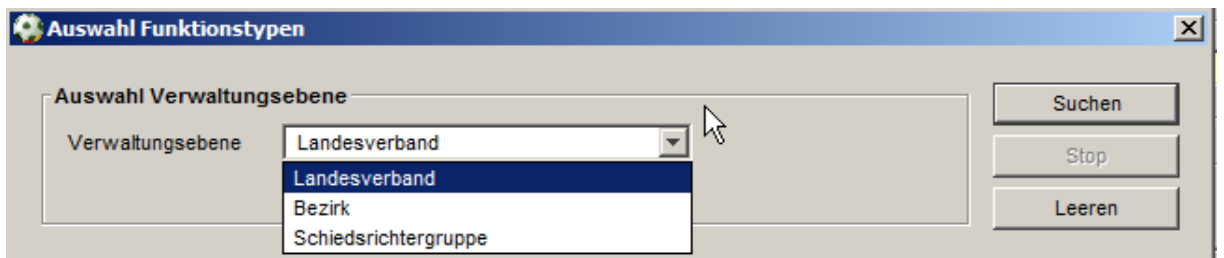

<span id="page-8-0"></span>Abbildung 9: Zuordnung von Funktionstypen in DFBnet Verband

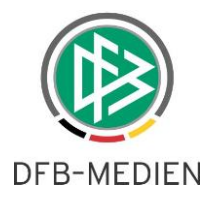

# **4. Abbildungsverzeichnis**

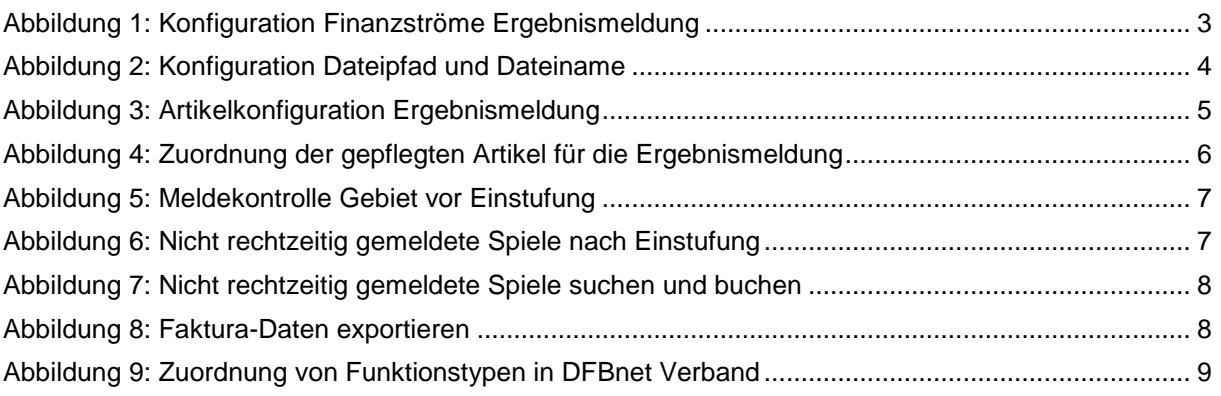

## **5. Bearbeitungshistorie**

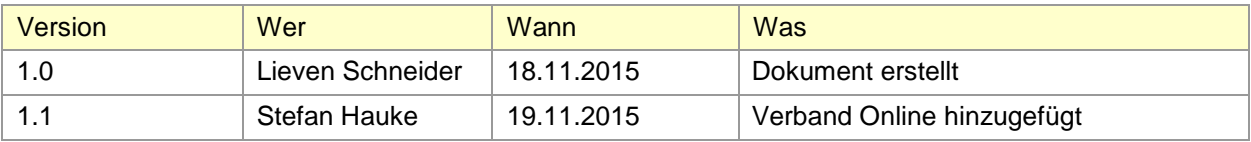